**CS427 - Fall** 

# Removal of Obsolete Language Features Photran Refactoring

AvocadoChestnut Development Team

## **Table of Contents**

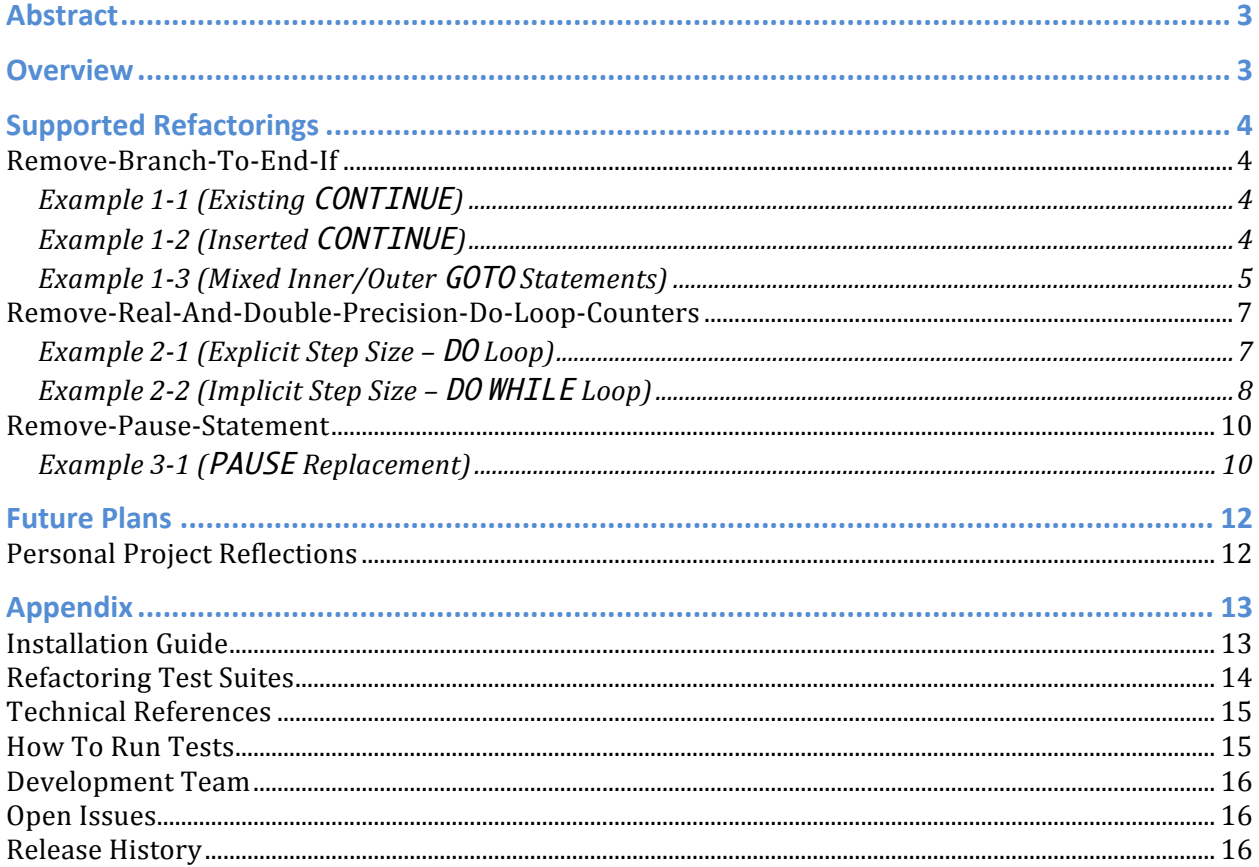

## **List of Figures**

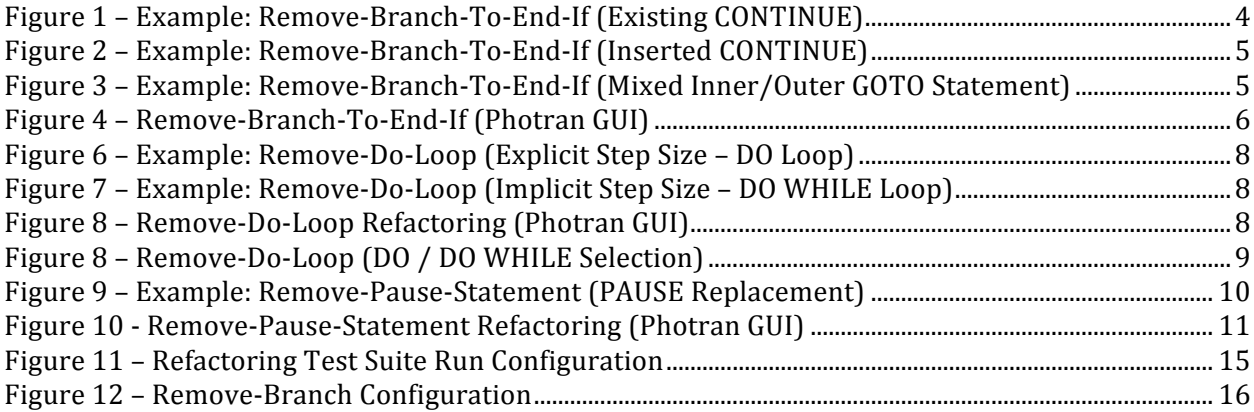

## **List of Tables**

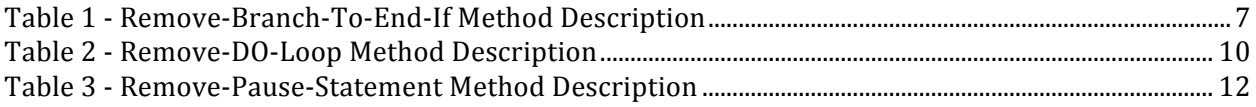

## **Abstract**

Photran is a Fortran Integrated Development Environment (IDE) that provides Fortran developer's tools to write, build, run, and debug their programs. An important feature of the Photran tool is the ability to refactor code. Refactoring is the process of changing a programs structure without modifying its behavior. Photran already supports a number of refactorings that allow the user to quickly modify Fortran programs in an automated way.

The Removal of Obsolete Language Features (ROLF) project is an extension to the Photran refactoring library providing a GUI component from which to execute the refactoring and an automated test suite for each refactoring implemented with JUnit.

## **Overview**

The purpose of this document is to communicate to Photran users about the ROLF refactoring options added to Photran as part of this project. This set of options allows the user to replace Fortran obsolete language features in the code with newer ones that are more accepted as proper coding constructs in later versions of the Fortran language. The refactoring features supported are:

- Removing Branches to END IF Statements
- Removing Real and Double Precision DO Loop Counters
- Removing PAUSE Statements

Each refactoring feature was implemented as an Editor-Based Refactoring, which means the user must specifically select specific parts of the Fortran code in the GUI in order to indicate which section should be refactored. The following is a general sequence of events for the user to perform a refactoring:

- 1. Select any part of the statement to be refactored (rules specified for each refactoring).
- 2. Right click the selection.
- 3. Select Refactoring-><ROLF of choice>.
- 4. The code selection is used to verify it contains part of the code needed to perform the refactoring.
- 5. If the selection is valid, the user can preview the new code, cancel the refactoring, or perform the refactoring, else a warning/error is given.

Photran represents elements of a Fortran program via an Abstract Syntax Tree (AST). The ROLF refactorings make use of this program representation to search, add, and remove items of that AST, thus changing the source code of that program. Through Photran's use of the Visitor Pattern it is easy for refactorings such as ROLF to search the program tree in a structured way for a specific AST node. The reader is referred to the Photran User Guides linked to in the Technical References section of this report, which provides greater detail about the architecture and implementation of Photran.

For each of the refactoring options the document will go over a brief description of what the refactoring does, how to perform the refactoring, and how it was implemented. For more details on the implementation, see the documentation provided within the code. Then the future plans for the refactorings will be discussed. Finally, there will be an Appendix, which list the of files changed for each refactoring option, gives details on how to get started with installing the ROLF options, gives details on how to run the automated tests using [Unit and what is tested, list references used, and lists the development team.

**Note:** It is assumed that the reader/user has some familiarity with Photran for Fortran program development. Therefore details such as how to launch Photran are not described and the reader is referred to the Photran User's Guides in the Technical reference section below which already provide a good explanation of how to run Photran. Our descriptions refer strictly to how to run our install and run our refactorings in Photran.

## **Supported Refactorings**

The following is a detailed discussion of each of the three refactorings that are implemented as part of the Removal of Obsolete Language Features project.

### **Remove-Branch-To-End-If**

The Remove-Branch-To-End-If refactoring option removes the branch to END IF statements. The GOTO statements carry out branching. Branching to END IF is replaced with branching to CONTINUE statement that immediately follows the END IF statement. Example 1-1 below shows the result of the refactoring for this scenario.

#### **Example 1-1 (Existing CONTINUE)** PROGRAM RemoveBranchEX1\_1 PROGRAM RemoveBranchEX1\_1 INTEGER :: sum, i INTEGER :: sum, i  $sum = 0$  $sum = 0$ DO 20,  $i = 1, 10$ DO 20,  $i = 1, 10$ IF  $(MOD(i, 2).eq.0)$  THEN IF  $(MOD(i, 2).eq.0)$  THEN GOTO 10 GOTO 20 **END IF END IF**  $sum = sum + i$  $sum = sum + i$ IF (sum.ge.100) THEN IF (sum.ge.100) THEN  $sum = sum + sum$  $sum = sum + sum$ 10 END IF **END IF 20 CONTINUE 20 CONTINUE** PRINT<sup>\*</sup>, 'sum:', sum PRINT \*, 'sum:', sum END PROGRAM RemoveBranchEX1\_1 END PROGRAM RemoveBranchEX1\_1 **Before** After

Figure 1 - Example: Remove-Branch-To-End-If (Existing CONTINUE)

If there is no CONTINUE statement following an END IF statement that is a target of a branch, the refactoring inserts a CONTINUE statement immediately after this END IF statement. The label for the continue statement can be one of two scenarios:

- 1. If there is a GOTO statement within the selected IF block, the END IF label is removed, used for the new CONTINUE statement.
- 2. Else the END IF label remains and a unique label is generated for the new CONTINUE statement. Then for all the labels of the GOTO statements outside of the selected if block are renamed to the new label.

Example 1-2 below shows the result of a reused label for the newly inserted CONTINUE statement.

```
Example 1-2 (Inserted CONTINUE)
PROGRAM RemoveBranchEX1_2
  INTEGER :: k, i
  READ(*,*) k
```
PROGRAM RemoveBranchEX1 2 INTEGER :: k, i  $READ(*,*) k$ 

```
 IF (k.lt.10) THEN
     GOTO 20
   END IF
  i = k - 10 IF (i.gt.100) THEN
    i = i - 10020 END IF
    PRINT *, i
END PROGRAM RemoveBranchEX1_2
                                               IF (k.lt.10) THEN
                                                 GOTO 20
                                               END IF
                                              i = k - 10 IF (i.gt.100) THEN
                                                i = i - 100 END IF
                                           20 CONTINUE
                                               PRINT *, i
                                           END PROGRAM RemoveBranchEX1_2
```
Before After

**Figure 2 - Example: Remove-Branch-To-End-If (Inserted CONTINUE)** 

Example 1-3 below shows the result of refactoring when there are GOTO statements from inside and outside of the selected IF block.

#### **Example 1-3 (Mixed Inner/Outer GOTO Statements)**

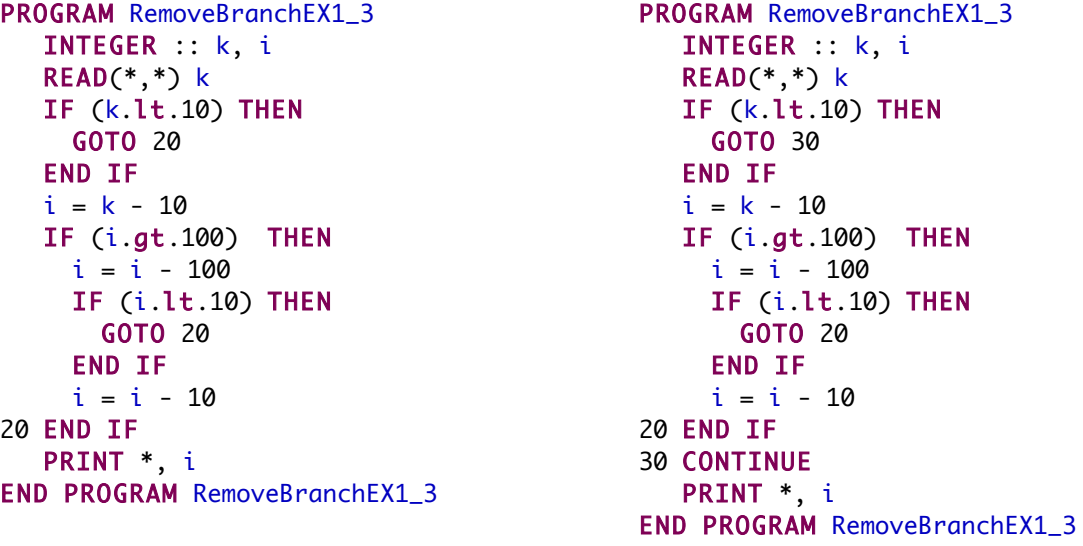

#### Before After

**Figure 3 - Example: Remove-Branch-To-End-If (Mixed Inner/Outer GOTO Statement)** 

#### **User Action**

To initiate the refactoring, the user must select a labeled END IF statement in the Photran editor. Then right click the selection and select *Refactor->RemoveBranch To End If* option as shown in Figure 4.

| F RemoveBranch.f90 23                                                                                                    |                                                                                              |                   | <b>Extract Procedure</b><br><b>NOV</b>                                                                                       |
|----------------------------------------------------------------------------------------------------|----------------------------------------------------------------------------------------------|-------------------|----------------------------------------------------------------------------------------------------|
| <b>PROGRAM MyProgram</b>                                                                                                    | Indo<br><b>Revert File</b>                                                                   | $\frac{1}{2}$     | <b>Extract Local Variable</b><br>て GL                                                                                        |
| INTEGER :: sum, i<br>$sum = 0$<br>DO 20, $i = 1, 10$<br>IF (MOD(i,2).eq.0) THEN<br>GOTO 10<br><b>END IF</b><br>$sum = sum + i$<br>IF (sum.ge.100) THEN<br>$sum = sum + sum$<br>10<br>END IF<br>20 CONTINUE<br>PRINT ", 'sum:', sum<br>END PROGRAM MyProgram | <b>Save</b>                                                                                  | HS                | Introduce Implicit None<br><b>STERN AREA</b><br>Data To Parameter<br>Remove Unused Local Variables<br>Standardize Statements |
|                                                                                                    | <b>Open Declaration</b><br>Show In<br><b>N</b> 32                                            | F3<br>ь           |                                                                                                    |
|                                                                                                    | Cut<br>Copy                                                                                  | 8X<br>æС          | Safe-Delete Non-Generic Internal Subprogram<br>Permute Subroutine Arguments                                                  |
|                                                                                                    | Paste<br><b>Correct Indentation</b><br>Comment/Uncomment<br><b>Shift Right</b><br>Shift Left | <b>HRV</b><br>3 出 | Make Private Entity Public<br>Encapsulate Variable                                                                           |
|                                                                                                    |                                                                                              | #I                | Add ONLY Clause to USE Statement<br>Minimize ONLY List                                                                       |
|                                                                                                    | <b>Refactor</b>                                                                              | Þ.                | Make COMMON Variable Names Consistent                                                                                        |
|                                                                                                    | <b>References</b><br><b>Search Text</b>                                                      | ь                 | Move Saved Variables to COMMON Block                                                                                         |
|                                                                                                    |                                                                                              | Þ                 | Replace Old-Style Do Loops                                                                                                   |
|                                                                                                    | <b>Make Targets</b>                                                                          | ь                 | Remove Arithmetic If Statements<br><b>Remove Computed Goto</b>                                                               |
|                                                                                                    | <b>Run As</b>                                                                                | ь                 | Remove Branch To End If                                                                                                    |
|                                                                                                    | Debug As                                                                                     | ▶                 | Remove Real and Double Precision Loop Counters                                                                               |
| $\sqrt{2}$ Tasks $23$                                                                                                    | Profile As                                                                                   |                   | Remove Pause Statement                                                                                                    |
| 0 items                                                                                                    | Coverage As                                                                                  | ь                 |                                                                                                    |
| $\blacktriangle$<br><b>Description</b>                                                                                                    | Validate<br><b><i>CALCULAR</i></b>                                                           |                   | Interchange Loops (Unchecked)<br>Reverse Loop (Unchecked)                                                                    |
|                                                                                                    |                                                                                              |                   | $-$                                                                                                    |

**Figure 4 - Remove-Branch-To-End-If (Photran GUI)** 

#### **Checked Error Conditions**

There are conditions that are checked to verify that the refactoring can be applied to the user selection. Failure to meet any of these conditions will halt the refactoring and the user will be notified via appropriate GUI messages. (This is equivalent to a *fail-initial* in Photran refactoring test environment.)

For the **Remove-Branch-To-End-If** refactoring those conditions are:

- User must select a portion of an END IF statement with a labeled.
- Selected END IF statement must be part of an IF block.
- There must be at least one GOTO statement outside of the selected IF block.

#### **Class/Method&Description**

The RemoveBranchToEndIfRefactoring class, which extends the

FortranEditorRefactoring class, is the main code that implements the Remove-Branch-To-End-If refactorings. It can be found in the *org.eclipse.photran.core.vpg* package in the *src/org.eclipse.photran.internal.core.refactoring* directory. The following is a brief description of the methods and functions in the class.

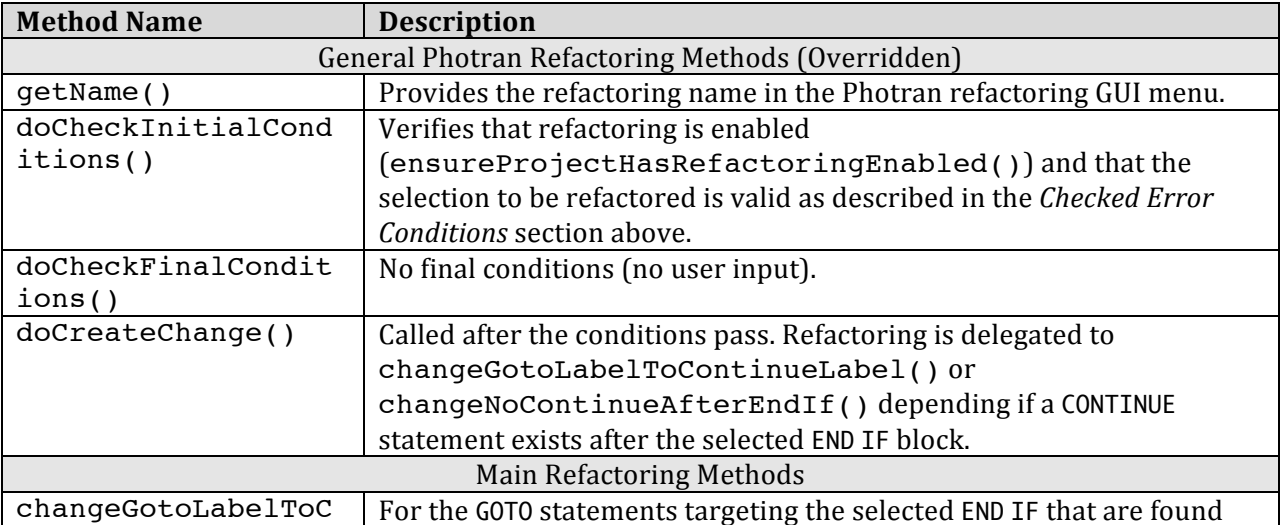

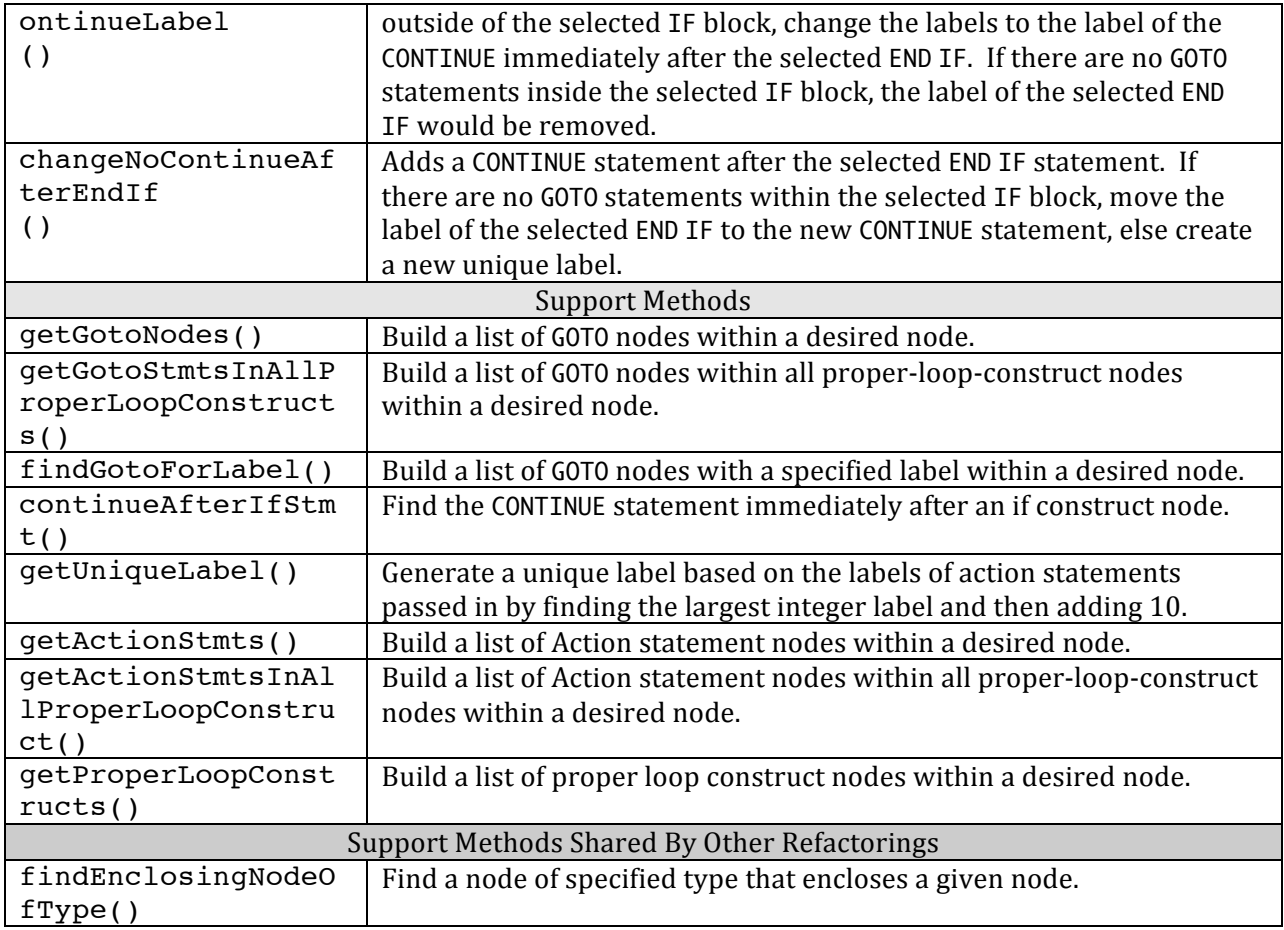

Table 1 **- Remove-Branch-To-End-If Method Description** 

#### **Remove'Real'And'Double'Precision'Do'Loop'Counters**

The **Remove-Real-And-Double-Precision-Loop-Counters** targets to transform a DO loop with control to a DO loop without control or DO WHILE loop base on user selection. A qualified control DO loop for this refactoring is when the counter is a real or double precision type

The refactoring supports both cases where the step-size is explicit or implicit. When the step size is implicit, a value of  $+1$  or  $-1$  is used (based on comparison of lower and upper loop bounds). Example 2-1 shows the result of a refactoring performed on an explicit DO loop with real precision counter and example 2-1 shows the result of a refactoring performed on implicit DO loop with real precision counter.

```
Example 2-1 (Explicit Step Size – DO Loop)
PROGRAM RemoveDoLoopEX2_1
  REAL :: counter, sum
  sum = 0.0 DO counter = 1.2, 1.8, 0.1
    sum = sum + counter END DO
  PRINT *, sum
END PROGRAM RemoveDoLoopEX2_1
                                            PROGRAM RemoveDoLoopEX2_1
                                               REAL :: counter, sum
                                              sum = 0.0counter = 1.2 DO 
                                                sum = sum + countercounter = counter + 0.1IF(counter > 1.8) THEN
                                                   EXIT
                                                 END IF
```
**NOT** 

**NOT** 

 END DO PRINT \*, sum END PROGRAM RemoveDoLoopEX2\_1

```
Before After
Figure 5 - Example: Remove-Do-Loop (Explicit Step Size – DO Loop)
```
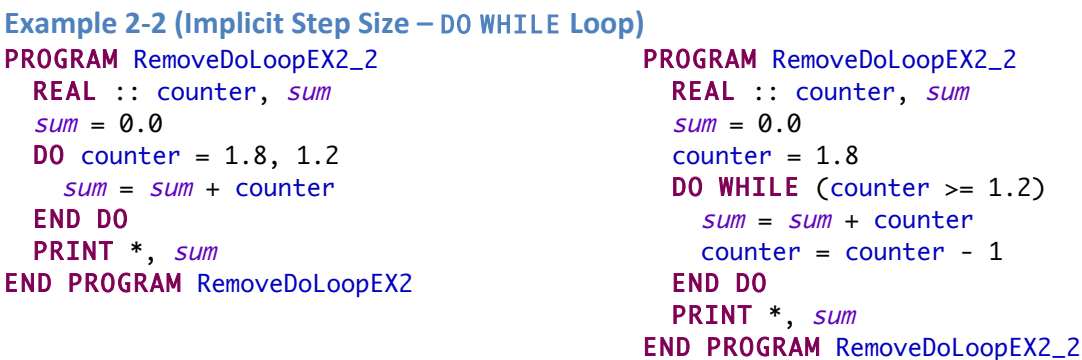

Before After **Figure 6 - Example: Remove-Do-Loop (Implicit Step Size - DO WHILE Loop)** 

#### **User Action**

Tasks & 0 items

Descripti

To initiate the refactoring the user must select a qualified DO loop statement in the Photran editor. Then right click the selection and select *Refactor->Remove Real and Double Precision Loop Counters* option as shown in Figure 7.

Extract Procedure...

Extract Local Variable...

Introduce Implicit None... Data To Parameter... Bata To Parameter...<br>Remove Unused Local Variables...

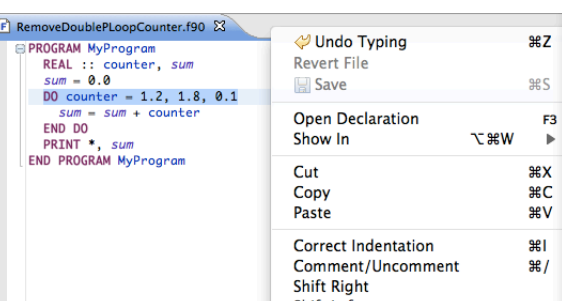

|               | <b>SHOW IFI</b><br><b>L</b> dtb VV                                   |                   | Standardize Statements                                                      |  |
|---------------|----------------------------------------------------------------------|-------------------|-----------------------------------------------------------------------------|--|
| Program<br>on | Cut<br>Copy                                                          | AX<br>$rac{4}{2}$ | Safe-Delete Non-Generic Internal Subprogram<br>Permute Subroutine Arguments |  |
|               | Paste                                                                | AV                | Make Private Entity Public<br>Encapsulate Variable                          |  |
|               | <b>Correct Indentation</b>                                           | <b>a</b> ll<br>H/ |                                                                             |  |
|               | Comment/Uncomment<br><b>Shift Right</b><br><b>Shift Left</b>         |                   | Add ONLY Clause to USE Statement<br>Minimize ONLY List                      |  |
|               | <b>Refactor</b>                                                      |                   | Make COMMON Variable Names Consistent                                       |  |
|               | <b>References</b>                                                    |                   | Move Saved Variables to COMMON Block                                        |  |
|               | <b>Search Text</b>                                                   | Þ                 | Replace Old-Style Do Loops                                                  |  |
|               | <b>Make Targets</b>                                                  |                   | Remove Arithmetic If Statements<br><b>Remove Computed Goto</b>              |  |
|               | <b>Run As</b>                                                        | ▶                 | Remove Branch To End If                                                     |  |
|               | Debug As                                                             | ▶                 | <b>Remove Real and Double Precision Loop Counters</b>                       |  |
|               | <b>Profile As</b>                                                    | ь                 | Remove Pause Statement                                                      |  |
|               | <b>Coverage As</b><br>ь<br>Validate<br><b>Clean Selected File(s)</b> |                   |                                                                             |  |
|               |                                                                      |                   | Interchange Loops (Unchecked)<br>Reverse Loop (Unchecked)                   |  |
|               |                                                                      |                   |                                                                             |  |

**Figure 7 - Remove-Do-Loop Refactoring (Photran GUI)** 

After selecting the refactoring, the user will be prompted to select if the DO loop should be converted to a DO or DO WHILE loop as shown in Figure 8 below.

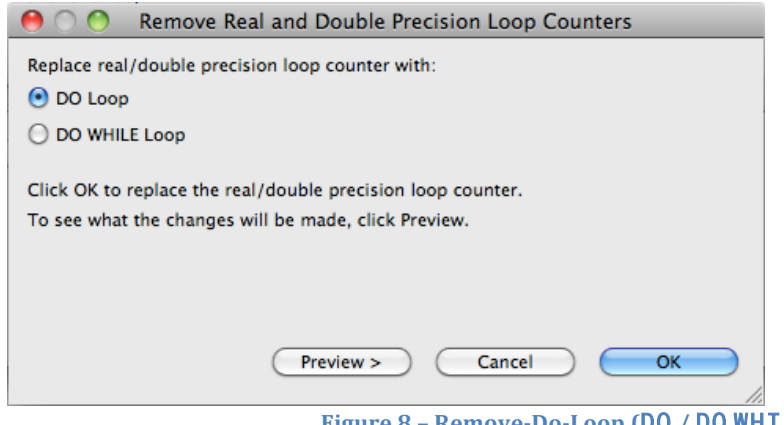

**Figure 8 - Remove-Do-Loop (DO / DO WHILE Selection)** 

#### **Checked Error Conditions**

There are conditions that are checked to verify that the refactoring can be applied to the user selection. Failure to meet any of these conditions will halt the refactoring and the user will be notified via appropriate GUI messages. (This is equivalent to a *fail-final* in Photran refactoring test environment.)

For the **Remove-Real-And-Double-Precision-Loop-Counters** refactoring those conditions are:

- User must select a portion of a controlled DO loop statement.
- Both loop control variables (loop sum and loop index counter) must only be declared as REAL or DOUBLE PRECISION types.

#### **Class/Method&Description**

The RemoveRealAndDoublePrecisionLoopCountersRefactoring class that extends the FortranEditorRefactoring class is the main code that implements the refactorings. It can be found in the *org.eclipse.photran.core.vpg* package in the

*src/org.eclipse.photran.internal.core.refactoring* directory. The following is a list and brief description of the different methods in the class.

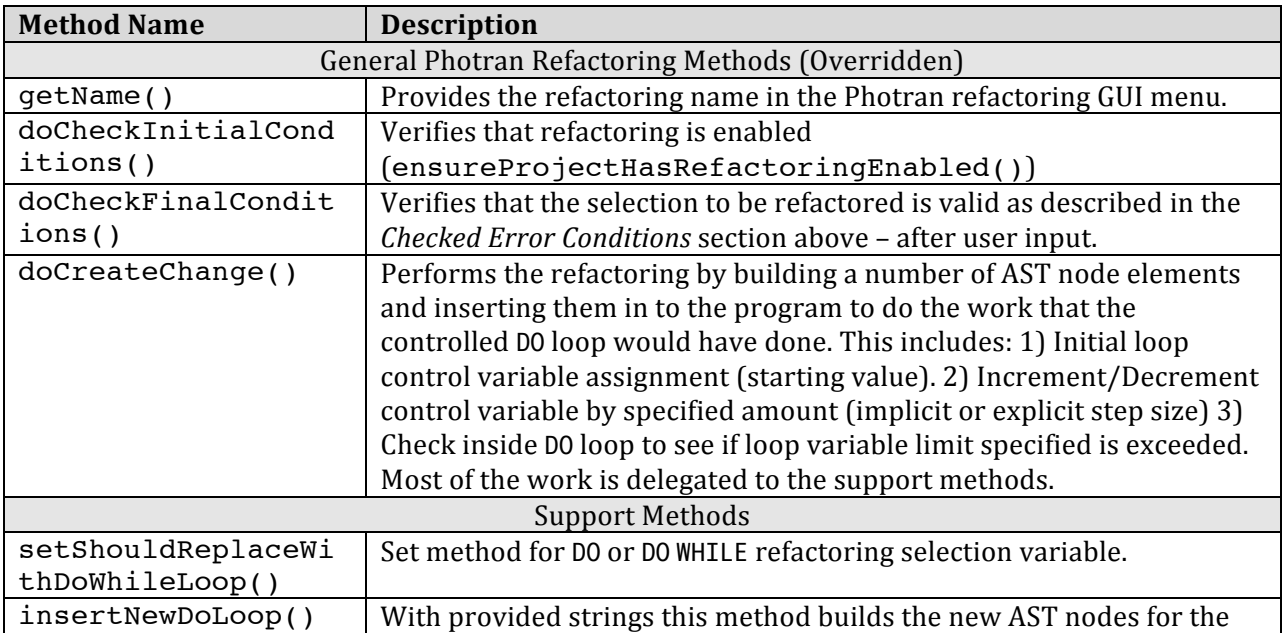

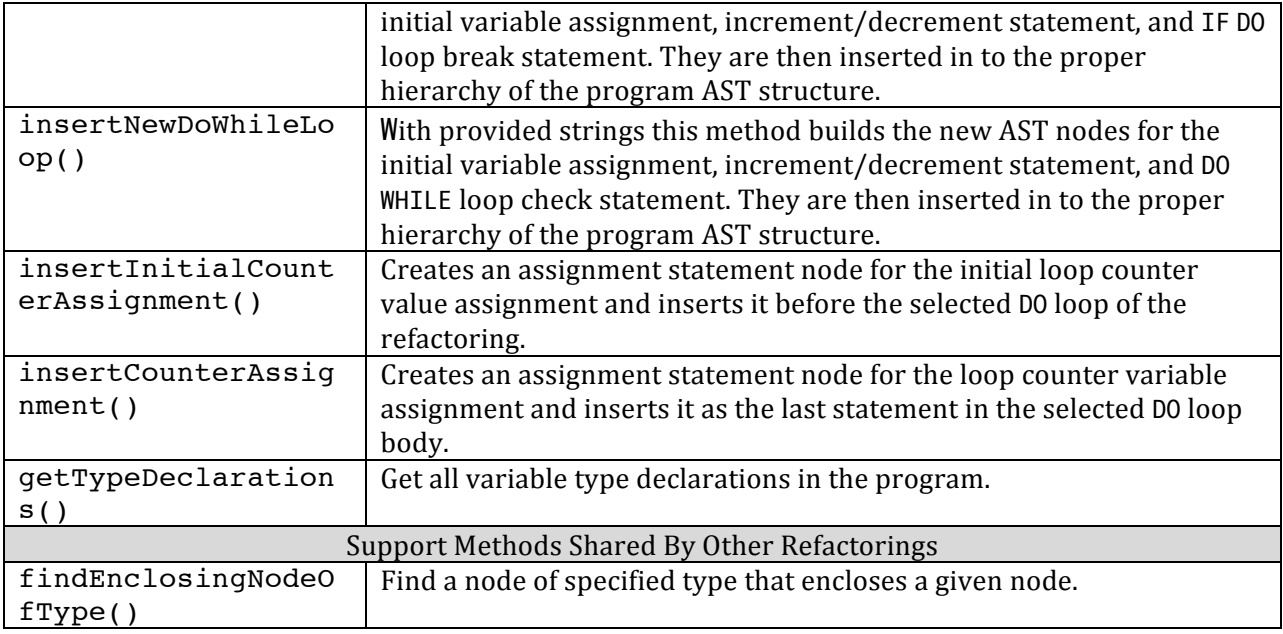

**Table 2 - Remove-DO-Loop Method Description** 

#### **Remove-Pause-Statement**

The Remove-Pause-Statement refactoring addresses the replacement of the PAUSE statement with a PRINT and READ statement. Execution of a PAUSE statement may be different on different platforms. The refactoring assumes the most basic functionality: it replaces the PAUSE statement with a PRINT statement that displays the message of the PAUSE statement, immediately followed by a READ statement that waits for any input from the user. Example 3-1 below shows an example of this refactoring.

#### **Example 3-1 (PAUSE Replacement)**

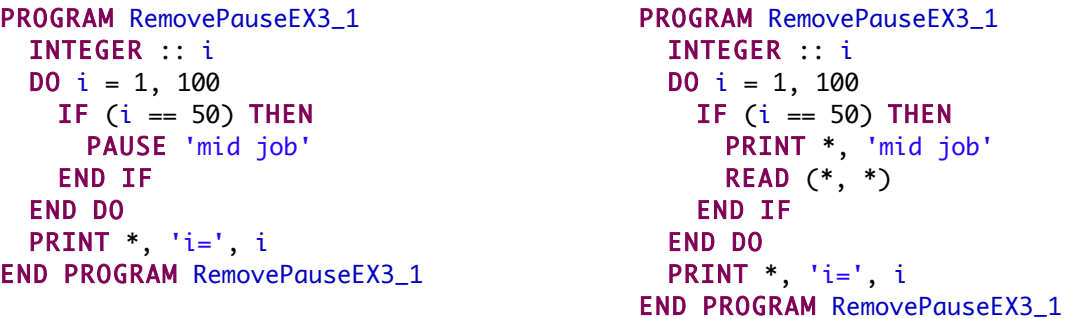

#### **Before**

After

Figure 9 - Example: Remove-Pause-Statement (PAUSE Replacement)

#### **User Action**

To initiate the refactoring the user must select a PAUSE statement the Photran editor. Figure 10 below shows in the Photran editor an example of what should be selected in a Fortran program after right clicking on the selection in Photran (Refactor->Remove Pause Statement).

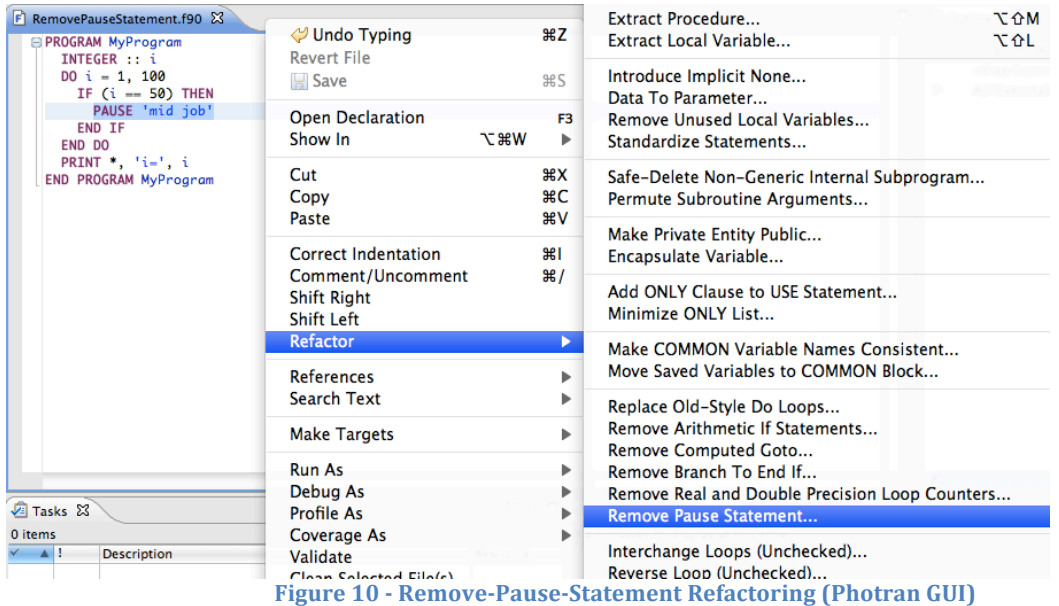

#### **Checked Error Conditions**

There is one condition that is checked to verify that the refactoring can be applied to the user selection. Failure to meet any of this condition will halt the refactoring and the user will be notified via appropriate GUI messages. (This is equivalent to a fail-initial in Photran refactoring test environment.)

For the Remove-Pause-Statement refactoring the condition is:

• User must select a PAUSE statement in the program.

#### **Class/Method Description**

Our RemovePauseStmtRefactoring class that extends the FortranEditorRefactoring class is the main code that implements the refactoring. It can be found in the org.eclipse.photran.core.vpg package in the src/org.eclipse.photran.internal.core.refactoring directory. The following is a list and brief description of the different methods in the RemovePauseStmtRefactoring class.

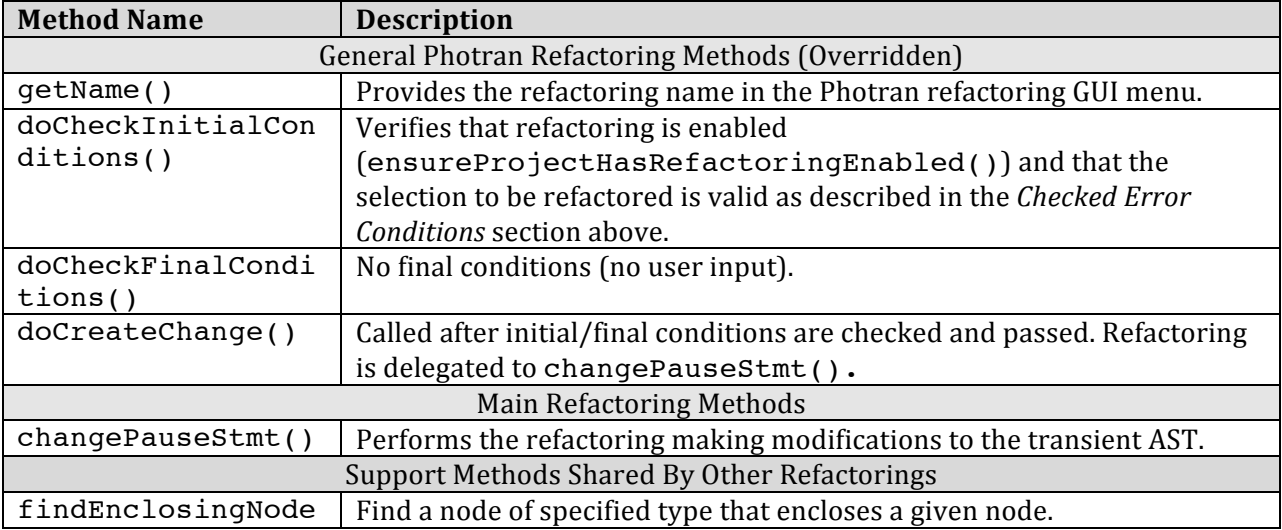

#### OfType()

**Table 3 - Remove-Pause-Statement Method Description** 

## **Future Plans**

Our refactorings are implemented as an Editor-Based refactorings. A potentially more useful version of this refactoring would be a Resource-Based refactoring that could operate on whole files or sets of files. (See Specialized Photran Developers guide for further details about each refactoring type.) Both refactoring types are useful so rather than converting the refactoring we could leverage these refactorings to a Resource-Based refactoring so it could be used either way. We will need to consult with our customer and Photran representatives if such a refactoring would be more useful in a real Photran release. We are in the process of contacting Jeff Overbey (jeffrey.l@over.bz) and we submitting our code as part of a Bugzilla enhancement request for Photran. Hopefully this project will be accepted as new refactoring features in the next release of Photran.

## **Personal Project Reflections**

**Chamil:** Working on the Fortran framework which is build on top of Eclipse CDT framework made life a lot easier and helped us move very fast. Most of the time, we studied couple of examples that are already there to accomplish what we needed to do. Even though there was not much room for creative Object Oriented design, I was able to see some applications of design patterns in the Fortran framework. It was good to experience and follow the XP development process. I got to experience the benefits of writing the tests before the code for the first time. Getting use to the XP development process and how to prioritize tasks are the most important lessons I learnt from the project. It was great to work with a team where everyone brought an important set of skills to the table.

**Jerry:** Working in pairs on code implementation proved helpful in the mid to late stages of coding. During the initial ramp up, I found it beneficial to first look at the code as an individual then gather notes, and then perform a second review of the existing code with my partners. Initially, writing test also proved useful in understanding the goals of the customer. Having constant short deadlines, although pressure filled even though the task were broken up correctly into manageable chunks, made the completion of all the tasks feel surmountable much like walking up stairs versus climbing a vertical high wall. Through the project, I can clearly see the pros and cons to pair programming and XP practices.

**Mark:** The ROLF Photran project for our group was a good application of our studies in the CS427 course. Working with such a large program was a bit overwhelming at first, but applying the reverse engineering principles we learned made it a manageable project. After understanding what was needed to implement a new refactoring in to the system (and associated test suite) it is clear that the Photran source code is well architected to allow for the easy addition of new refactoring. For our development the Photran user's guide were very useful but ultimately it was the ability to study other refactorings in the system and their tests that made our implementation easier. Working with a large group remotely and following the XP processes was also an interesting experience. In my opinion releasing our code in structured iterations rather than one final release also led to higher quality code useful functionality to demonstrate to our customer sooner. With additional time it may be useful to convert our refactoring to a Resource-Based refactoring and that seems to be the next logical extension of this project.

**Nicola:** The Photran project provided a good learning experience. I had many challenges with the project including issues with setting up the environment and as a result I had a late start at trying to get everything sorted out. For me, the class was overly challenging since I do not have a solid background in Computer Science, and we were dealing with ASTs and concepts that are taught in advanced computer science courses. The project did however provide me with a solid general understanding of how Java is used to insert nodes in the AST tree for the Fortran code, and it is a great foundation on my path to increase and improve my abilities. I was backed my team members who are very skilled and proficient and that enhanced my overall experience with the project and the course.

**Rita:** The ROLF refactorings project was a good learning experience and rewarding one. It was intimidating at first given a system that we weren't familiar with, but the following was helpful in finishing our project with quality on time: 1) the learning spikes by reading the documentation and code, and stepping through the code of an existing refactoring, 2) many standup (Skype) meetings with the team by sharing our new found knowledge, problems, and ideas, 3) pair programming to work on the code with someone and exchange ideas, 4) having test cases ready to test new/refactored code for confidence before checking in, and 5) lots of trial and error. Working through challenges together and successfully getting the code to work properly were probably the most rewarding for me. Since we were given this system we thought should work almost perfectly, we were surprised several times when we discovered features of the system or trying to follow a refactoring's solution actually didn't work as expected. Some of these areas were using the Reindenter method and searching through DO loops using the Visitor pattern. We were able to find ways to work around these problems by developing understanding of what the AST consists of and how we can manipulate them to perform the refactorings we need. I also find that breaking up the tasks to be completed and reviewed in small iterations is beneficial to building a more reliable and well-tested system. The more features that get into the code at one time, the more likely something will not be tested. Other than Photran installation not being too reliable and the extra time needed to plan for extra documentation and demos, the project was a good learning experience about the XP process and patterns.

## **Appendix**

## **Installation Guide**

First, the user should download the latest version of the Photran source code on to their Eclipse system and insure that there are no errors and that the included automated tests pass. The General Photran User's Guide linked below in the Technical References section contains detailed instructions of how download the Photran source code from CVS and run the automated tests in its Appendix!A.

Afterwards the user can replace the following 3 core Photran packages with our version of these packages as found on our Subversion site for the final tagged version of our code. The direct link to this tagged version on the AvocadoChestnut SVN site is: (https://subversion.ews.illinois.edu/svn/fa10:

cs427/AvocadoChestnut/RemovalOfObsoleteLanguageFeatures/tags/Final\_Release\_1.0)

The following is a list of the three packages that our SVN release contains. Replacing all three packages, however, could override changes to the Photran source code that occurred since the ROLF project was started with Photran and CDT 7.0. Therefore, the list below also contains a specific list of the files and directories we added/modified. The user may elect to selectively import these files to receive just the ROLF functionality provided by this project.

- *Org.eclipse.photran.core.vpg* Package Core refactoring code.
	- o *src/org/eclipse/phoran/internal/core/refactoring*!Directory
		- RemoveBranchToEndIfRefactoring.java
		- RemovePauseStmtRefactoring.java
		- RemoveRealAndDoublePrecisionLoopCountersRefactoring.java
	- o *src/org/eclipse/phoran/internal/core/refactoring/infrastructure*!Directory
		- FortranResourceRefactoring.java
- *org.eclipse.photran.core.vpg.tests* Package Refactoring test suite and test cases. (test cases in directories now shown.)
	- o *src/org/eclipse/phoran/internal/tests/refactoring*!Directory
		- RemoveBranchToEndIfTestSuite.java
		- RemovePauseStmtTestSuite.java
		- RemoveRealandDoublePrecisionLoopCountersTestSuite.java
	- o *refactoring-test-code* Directory
		- *remove-branch-to-end-if* Directory
		- *remove-pause-stmt* Directory
		- *remove-real-and-double-precision-loop-counters Directory*
- *org.eclipse.photran.ui.vpg* Package Contains GUI messages and menu extensions for refactorings.
	- o *src/org.eclipse.photran.internal.ui.refactoring* Directory
		- plugin.xml!
		- RemoveRealAndDoublePrecisionLoopCounterInputPage.java
		- Messages.java
		- **Message.properties**
		- RemoveRealAndDoublePrecisionLoopCountersAction.java

### **Refactoring Test Suites**

A fully automated JUnit test suite for each refactoring was developed using the Photran refactoring test framework. All refactorings follow the convention of a test directory linked to the refactoring's JUnit test suite. The JUnit test suite for each refactoring can be found in the

*org.eclipse.photran.core.vpg.tests* package under the *src/org.eclipse.photran.internal.tests.refactoring* directory. The file name and class name for each JUnit test suite for each of our three ROLF refactorings in that directory are:

- RemoveBranchToEndIfTestSuite :!RemoveBranchToEndIfTestSuite.java
- RemoveRealAndDoublePrecisionLoopCountersTestSuite : RemoveRealAndDoublePrecisionLoopCountersTestSuite.java
- RemovePauseStmtTestSuite :!RemovePauseStmtTestSuite.java

Under that directory a source file with a .f90 extension is placed and a expected results file with a .f90.result extension is also provided. Through the !<<<< pragma in the source code the Photran test framework is instructed as to what the user selection would be for that refactoring. (See Photran Specialized User's Guide in the Technical Reference section for more details).

All refactoring test suites for each refactoring can be found in the *org.eclipse.photran.core.vpg.tests* package *refactoring-test-code* directory. For each of the three ROLF refactorings there is a corresponding directory from which test folder and files are placed:

• *remove-branch-to-end-if/* 

- *remove\*real\*and\*double\*precision\*loop\*counters/*
- *remove\*branch\*to\*end\*if/*

Note: Due limitations in the length of this report we are unable to include a test list/description table for each test we wrote. However, each test has a brief description in the header in Fortran comments of what the test is checking and the expected behavior of the refactoring.

#### **Technical&References**

The following is a list of technical references related to Photran and refactoring that the reader may find useful to further understand our refactorings as they relate to the Photran program

- General Photran Developer's Guide (http://bit.ly/eGfGwP)
	- $\circ$  Introduction to Photran architecture, instructions for downloading Photran and building/launching Photran in Eclipse, and how to run Photran's included automated refactoring test suites.
- Specialized Photran Developer's Guide (http://bit.ly/fyZiqj)
	- $\circ$  More detailed description of Photran architecture and implementation (ASTs, VPG) and how Photran implements Fortran refactorings, how to implement a new Fortran refactorings and associated refactoring test suite, and details about the Fortran editor that Photran provides access to.

#### **How To Run Tests**

With the appropriate Photran and ROLF files installed as instructed in the Installation Guide in the previous section the user must setup a run configuration in Eclipse for each refactoring test suite. The description below describes how to setup a run configuration for the **Remove-Branch-To-End-If** refactoring but following the same steps and referencing the test suites listed in the Refactoring Test Suites section above will provide a configuration for each refactoring.

In the Project Explorer navigate to the JUnit test suite directory for all the refactorings, i.e. the  $src/org.echlotran. internal. tests. refactoring directory the `org.eclipse.ppotran.core.vpg.tests`$ package. Select the RemoveBranchToEndIfTestSuite.java file, right click, select **Run As->Run Configurations** as show in Figure 11below.

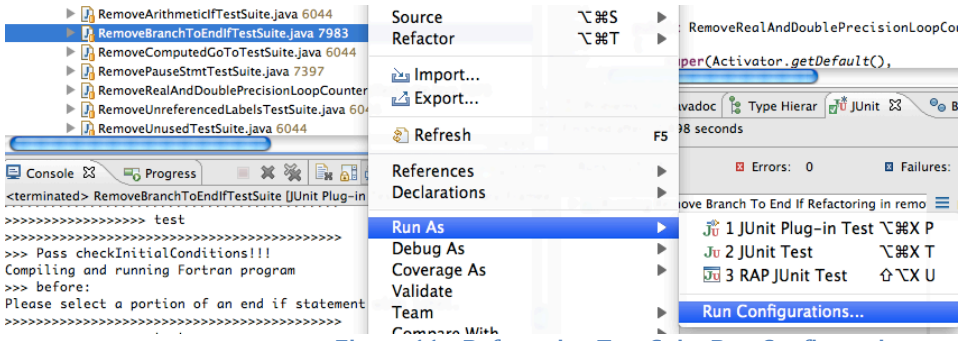

**Figure 11 - Refactoring Test Suite Run Configuration** 

Under the JUnit Plug-in Test listing click "New Launch Configuration" as signified by the  $+$  icon in the upper right. A new run configuration will be provided based on the refactoring name selected. Figure 12 below shows the **Remove-Branch-To-End-If** run configuration created by following this process. Under the arguments tab change the "VM Arguments" field to "-ea -Xms40m -Xmx512m" to enable assertions, etc. Afterwards you must save your configuration. The user can

select the Run button to execute the test. The created test configuration will also be listed by name under the normal Eclipse test configuration drop box  $\bullet$ . The user should create run configurations for each of the 3 ROLF refactorings.

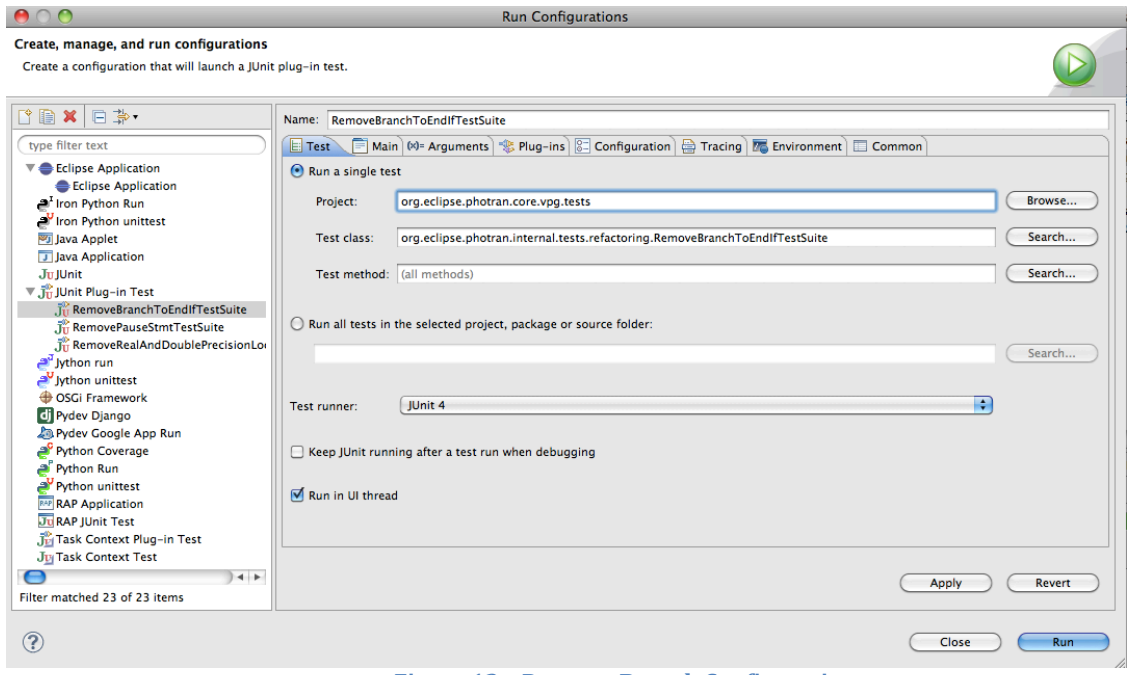

**Figure 12 - Remove-Branch Configuration** 

## **Development Team**

The AvocadoChestnut programming team is made up of the following developers:

- Rita Chow (chow15@illinois.edu)
- Nicola Hall (nfhall2@illinois.edu)
- Jerry Hsiao (*jhsiao2@illinois.edu*)
- Mark Mozolewski (mozolews@illinois.edu)
- Chamil Wijenayaka (wijenay2@illinois.edu)

#### **Open Issues**

There are currently no known open issues with our code.

#### **Release History**

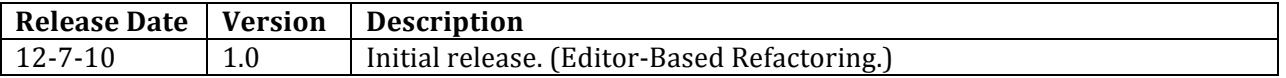